## **Publishing Your Portfolio**

- 1. Log in to TaskStream (www.taskstream.com)
- 2. Click on the "Folios and Web Pages" link on the top navigation bar

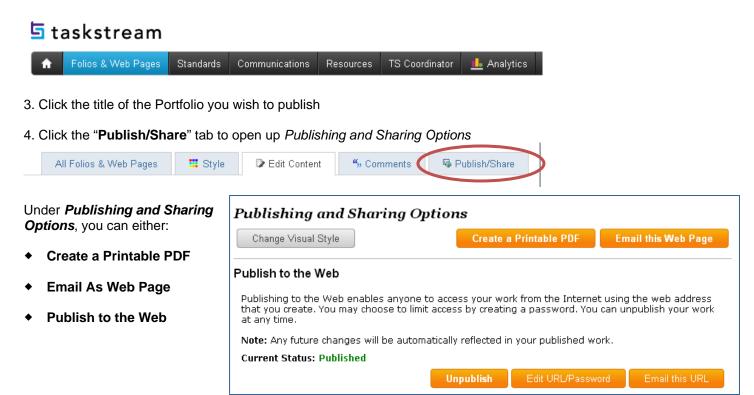

## Publishing To The Web:

When choosing to publish to the web you can create a customized Web Address and also have the option of password protecting your portfolio.

After filling in your customized web address and choosing your password options, click **Publish** to publish your portfolio.

The next stream will display the web address and password.

Once your Portfolio has been published, you can go back to Publishing and Sharing Options and Unpublish your portfolio.

## Publish Options Create a Customized Web Address: A suggestion has been provided, you may change it if you wish Create a password: A password limits access to this web address Require password: (Use a minimum of 4 characters - only numbers and letters allowed, no spaces.)